**Anleitung zum ständigen Einbinden von anderen Postfächern (insbesondere Funktionspostfächern / E-Mail-Containern) in Outlook:** 

**Setzen der entsprechenden Berechtigungen auf dem Postfach, das hinzugefügt werden soll (das ist nur von dem Besitzer dieses Postfaches möglich):**

1. Setzen bzw. Korrektur der bisherigen Ordnerberechtigungen: Outlook: Rechte Maustaste auf den oberen Postfachordner (vorname.nachname@Kreis-Segeberg.de) Ordnerberechtigungen:

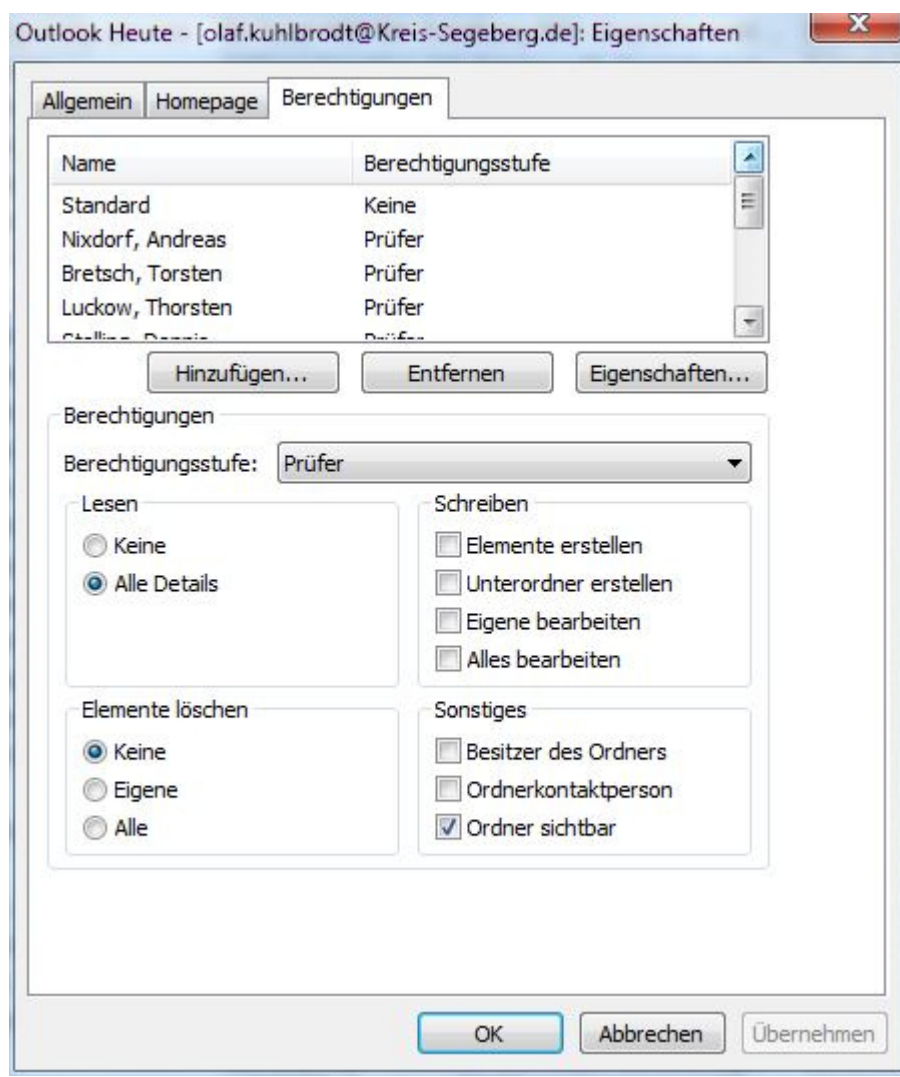

Bitte achten Sie darauf, dass beim Eintrag "**Standard**" die Berechtigung auf "keine" steht, da ansonsten **alle MitarbeiterInnen** im Haus Ihre Ordner einsehen können! Es reicht aus, alle gewünschten Personen, die das Postfach ständig einsehen können sollen, als Prüfer hinzuzufügen. Die eigentlichen Berechtigungen werden erst in den Unterordnern (z.B. Posteingang oder Kalender) gesetzt.

2. **Setzen der Ordnerberechtigungen, z.B. für den Posteingang:**

Outlook: Rechte Maustaste auf den Posteingang und ggf. weitere Mailordner: Eigenschaften / Berechtigungen:

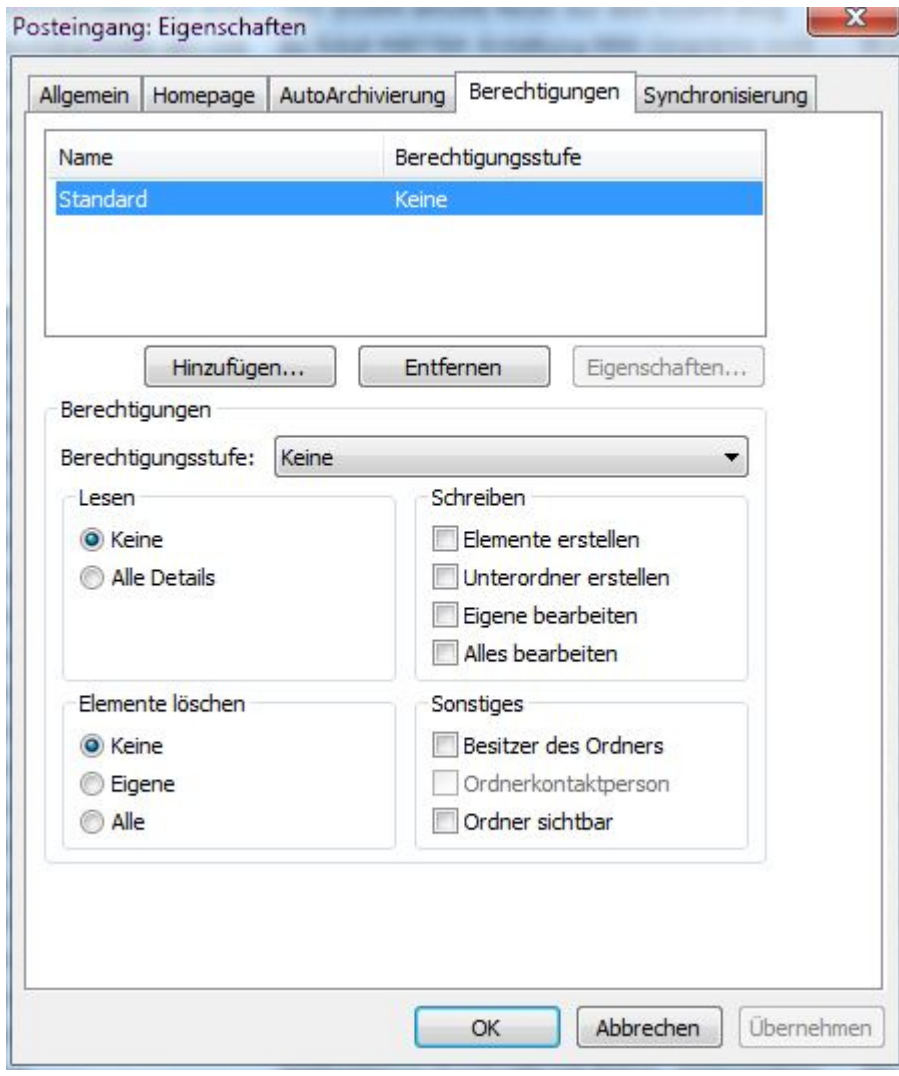

Bitte tragen Sie hier die Personen mit den jeweils gewünschten Berechtigungen ein.

3. und für den Kalender, hier darf der Eintrag "Standard" nur mit der Berechtigungsstufe "frei/gebucht Zeiten" versehen sein! Hierzu muss ggf. auf die Ordnerleiste umgeschaltet werden (mittels Symbol unten oder der Tastenkombination strg + 6), dann wiederum mittels rechter Maustaste auf den Ordner "Kalender" klicken und wie zuvor die Berechtigungen aufrufen:

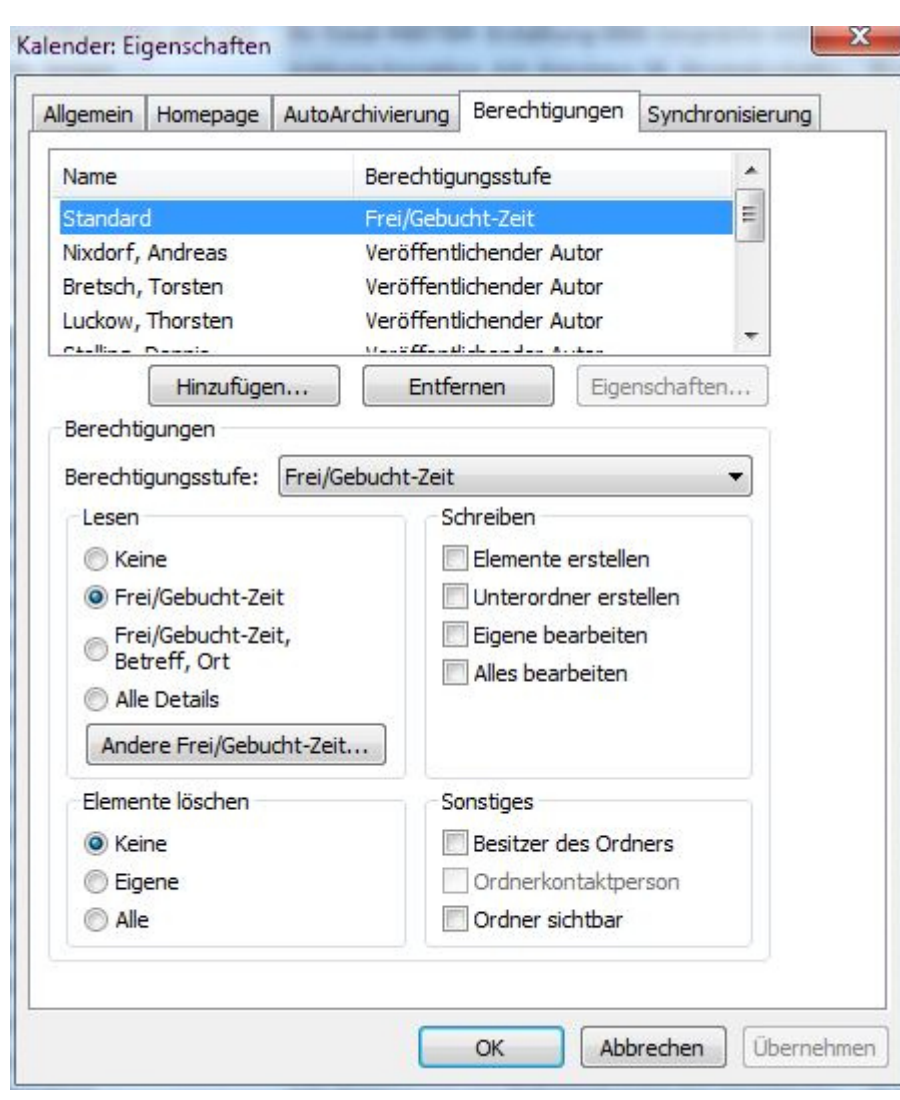

4. Einbinden dieses Postfaches fest in die eigene Ordnerstruktur einzubinden (nur vom Vertreter bzw. desjenigen möglich, der bei sich dieses zuvor berechtigten Postfaches hinzufügen möchte):

In Outlook: Datei / Informationen / Kontoeinstellungen / Kontoeinstellungen:

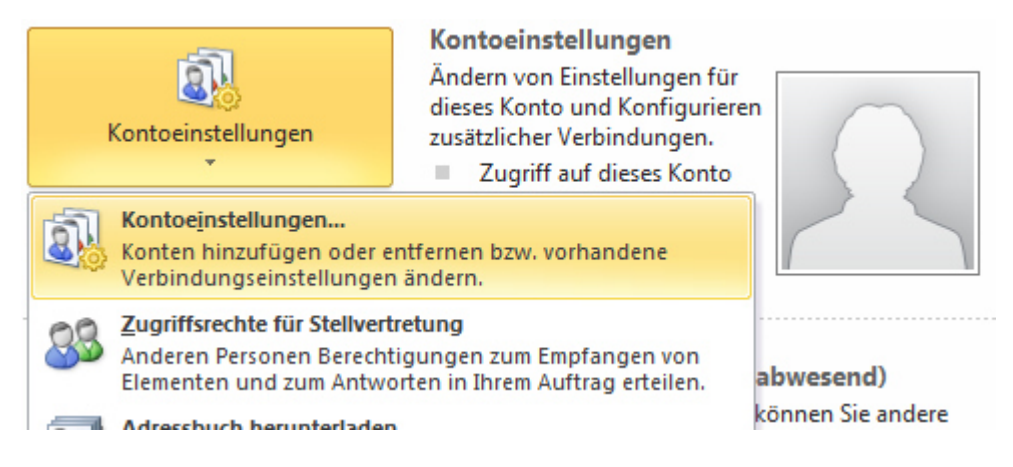

eigenes Postfach markieren und auf "ändern" klicken:

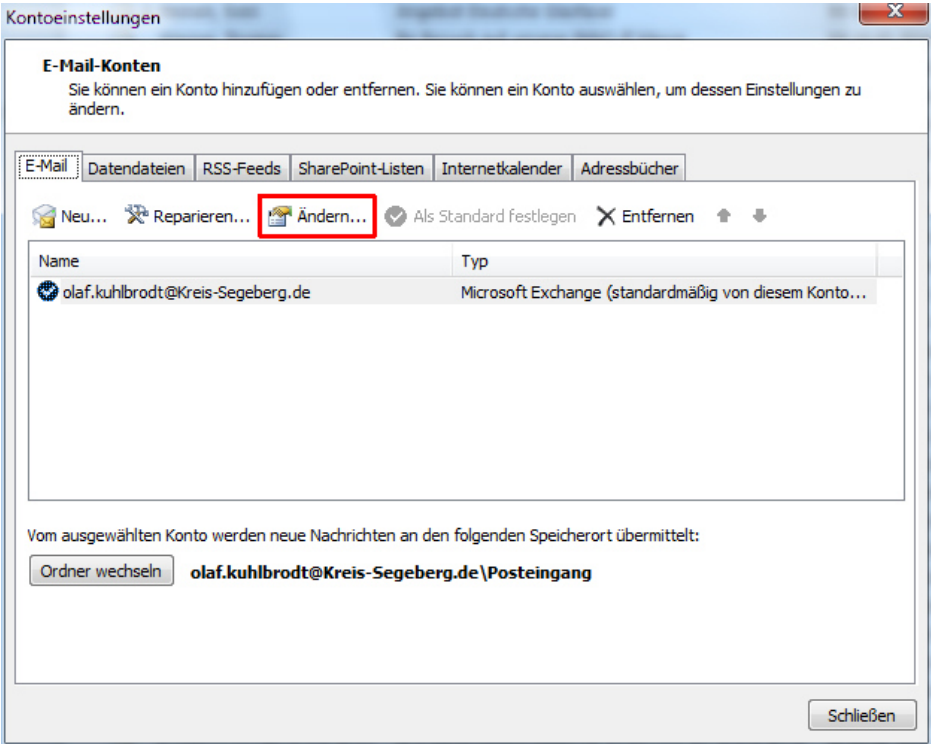

dann auf "weitere Einstellungen" klicken:

## -Informations- u. Kommunikationsmanagement- Olaf Kuhlbrodt B. Segeberg, d. 28.01.2022

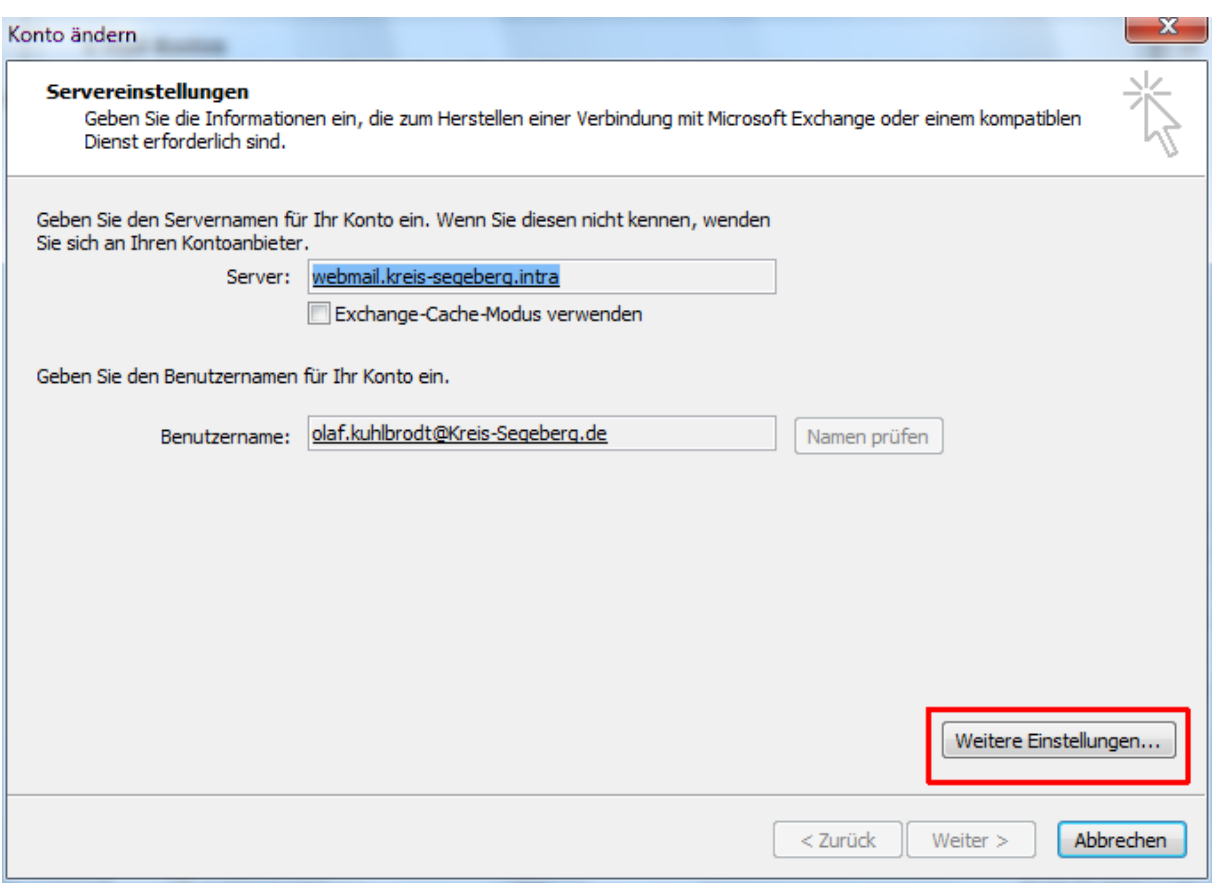

und die Registerkarte "erweitert" anwählen:

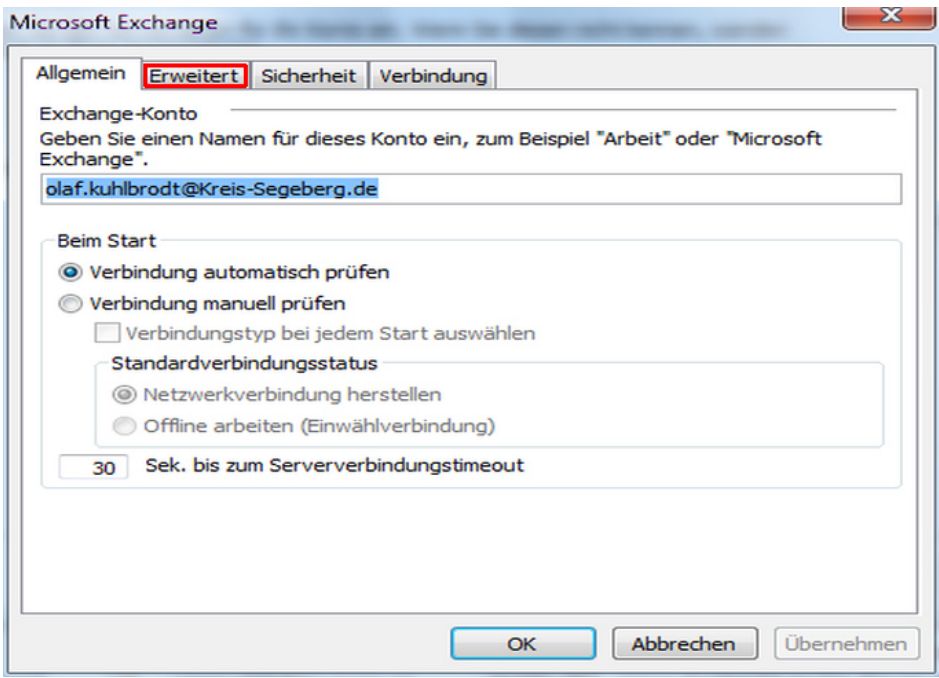

und über "Hinzufügen" das gewünschte Postfach auswählen:

## -Informations- u. Kommunikationsmanagement- Olaf Kuhlbrodt B. Segeberg, d. 28.01.2022

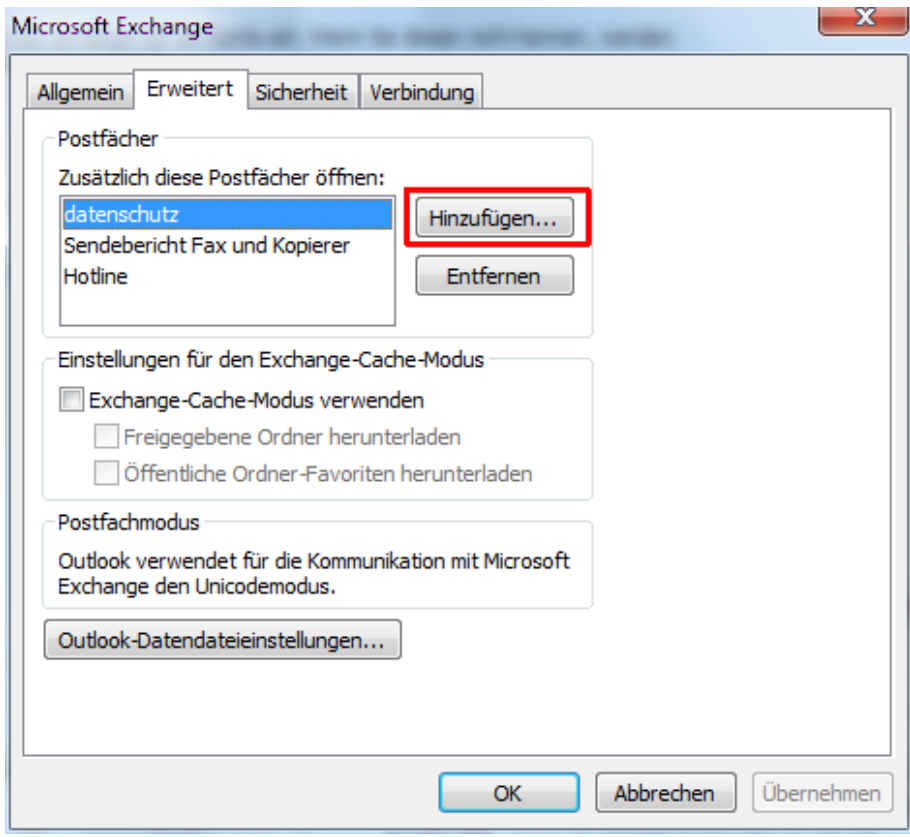